## **СИНТЕЗ ТА МОДЕЛЮВАННЯ РОБОТИ РЕГУЛЯТОРА ДЛЯ СИСТЕМИ УПРАВЛІННЯ ЧАСОВИМИ ТА ЧАСТОТНИМИ МЕТОДАМИ**

Мета роботи: дослідити методи вибору регуляторів в середовищі програми Мatlab (інструменльні пакети Control System Toolbox та Simulink), поліпшити показників якості перехідних процесів системи автоматичного управління.

#### **1 Теоретичні відомості**

*1.1. Загальні відомості*

Пропорційно-інтегрально-диференціальний (ПІД) регулятор – пристрій в керуючому контурі САУ зі зворотним зв'язком. Використовується в системах автоматичного управління для формування керуючого сигналу з метою отримання необхідних точності і якості перехідного процесу. ПІД-регулятор формує управляючий сигнал, який є сумою трьох доданків, перший з яких пропорційний різниці вхідного сигналу і сигналу зворотного зв'язку (сигнал неузгодженості), другий – інтеграл від сигналу неузгодженості, третій – похідна від сигналу неузгодженості.

В даній лабораторній роботі вибір структури та параметрів регуляторів виконується на основі аналізу перехідної характеристики *замкнутої системи.* Така характеристика обчислюється для кожного варіанту побудови регулятора методом математичного моделювання за допомогою програми Matlab.

Розглянемо характеристики П-, І- та Д-регуляторів (cкладових частин ПІДрегулятора) і ознайомимося з методами отримання потрібного відгуку системи. Ці методи включають вибір певного типу регулятору. Система з одиничним зворотним зв'язком (система основного типу) зображена на рис.3.1.

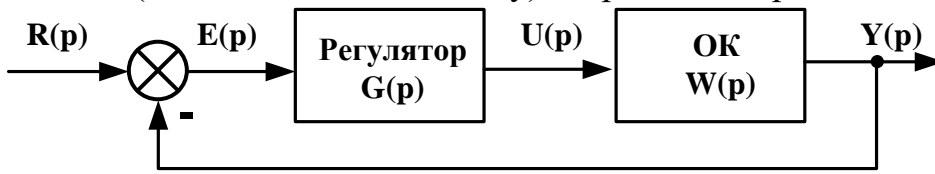

Рис.3.1

Обєкт управління (ОУ) представляє собою систему, яка має керуватися певним регулятором. Регулятор забезпечує формує вхідний сигнал керування та керує поведінкою всієї системи. В повному обсязі регулятор складається з трьох елементів:

 $-$  пропорційного підсилювача з масштабуючим коефіцієнтом  $k_p$ ;

 $-$  інтегратора з коефіцієнтом перетворення  $k_i$ ;

 $-$  обчислювача похідної з коефіцієнтом перетворення  $k_d$ .

Передаточна функція регулятора в повному складі дорівнює:

$$
W(s) = k_p + \frac{k_i}{s} + k_d s = \frac{k_d s^2 + k_p s + k_i}{s}.
$$

Проаналізуємо роботу ПІД-регулятора в замкнутому колі системи, зображеної на рис. 3.1. Похибка на виході суматора *e(t)* (різниця між вхідним впливом *r(t)* та вихідним сигналом *y(t)*) надходить до ПІД-регулятора, який її масштабує, обчислює похідну та інтеграл від неї і таким чином утворює сигнал керування *u(t)*:

$$
u(t) = k_p e(t) + k_i \int e(t)dt + k_d \frac{de(t)}{dt}
$$

Сигнал управління надходить до об'єкта керування, де під впливом цього сигналу створюється нове значення вихідного сигналу *y(t)*. Це нове значення надходить до суматора, де створюється нове значення сигналу похибки *e(t)*. Регулятор отримує це нове значення сигналу похибки і виконує нові обчислення для формування нового значення сигналу управління. Така робота в замкнутому колі буде проходити до того часу, коли зникне різниця між вхідним та вихідним сигналами.

Вплив кожного із елементів регулятора на якість перехідних процесів можна відобразити за допомогою таблиці 3.1.

Таблиця 3.1

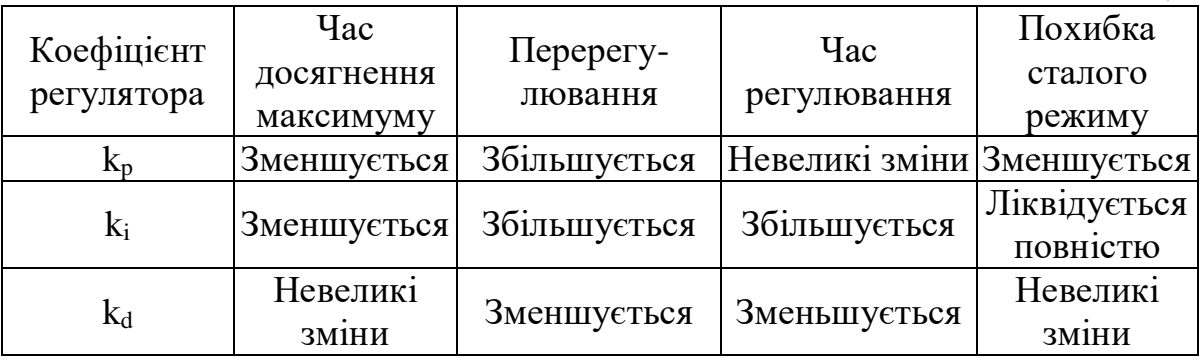

Необхідно відмітити, що наведені в таблиці властивості перехідних характеристик не можуть бути зовсім точно відтворені, тому що складові елементи регулятора впливають один на одного. Фактично зміни параметрів одного елемента можуть обумовлювати зміну дії двох інших елементів. Тому таблицю слід використовувати тільки для попередніх розрахунків при синтезі регулятора.

### *1.2. Задача синтезу*

Розглянемо просту схему об'єкта керування: деяка маса *m* утримується пружиною *p* з коефіцієнтом жорсткості *k* та демпфуючим пристроєм з коефіцієнтом демпфування *b*. Рівняння математичної моделі об'єкта записується як рівняння рівноваги:

$$
m\frac{d^2x}{dt^2} + b\frac{dx}{dt} + kx = f,
$$
\n(3.1)

де *f* – зовнішня сила, що діє на об'єкт;

*x* – поточна горизонтальна координата об'єкта.

Перетворимо (3.1) за Лапласом, що дає:

$$
ms2X(s) + bsX(s) + kX(s) = F(s).
$$
\n(3.2)

На основі (3.2) запишемо передаточну функцію відносно поточної координати X(s) (вихід об'єкта) та сили F(s) (вхід об'єкта):

$$
\frac{X(s)}{F(s)} = \frac{1}{ms^2 + bs + k}.
$$
\n(3.3)

Будемо вважати, що m = 1 кг; b = 10 H·с/м; k = 20 H/м; f = 1 H. Тоді отримуємо

 $10s + 20$ 1  $\left( s\right)$  $\left( s\right)$ 2 *F <sup>s</sup> <sup>s</sup> <sup>s</sup> X <sup>s</sup>*

При вирішенні задачі синтезу САУ необхідно показати, що кожний із типів регуляторів (пропорційний, інтегральний та диференційний) сприяє:

- підвищенню швидкодії системи;
- мінімізації перерегулювання ;
- зменшенню похибки сталого режиму.

#### *1.2.1. Реакція моделі розімкнутої системи на ступеневий сигнал*

Для визначення реакції моделі розімкнутої системи на ступеневий сигнал необхідно створити новий m-файл такого змісту:

 $>> W=tf(1,1 10 20);$ 

>> step(W)

В результаті виконання команд з цього файла отримуємо графік реакції розімкнутої системи на одиничну ступінчасту функцію – перехідну характеристику (рис. 3.2).

Коефіцієнт підсилення в передаточній функції об'єкта дорівнює 1/20, тому 0,05 – це стале значення виходу об'єкта. Це означає, що похибка сталого режиму 20 *K*

дорівнює  $\frac{R}{1+X} = \frac{20}{1+20} = 0.95$  $1 + 20$ 1  $=$  $\ddot{}$  $=$  *K* і є неприпустимо великою.

Час досягнення сталого режиму складає близько однієї секунди, а час досягнення на виході величини 0,025 становить 0,5 с.

Таким чином отримані параметри перехідного процесу є незадовільними.

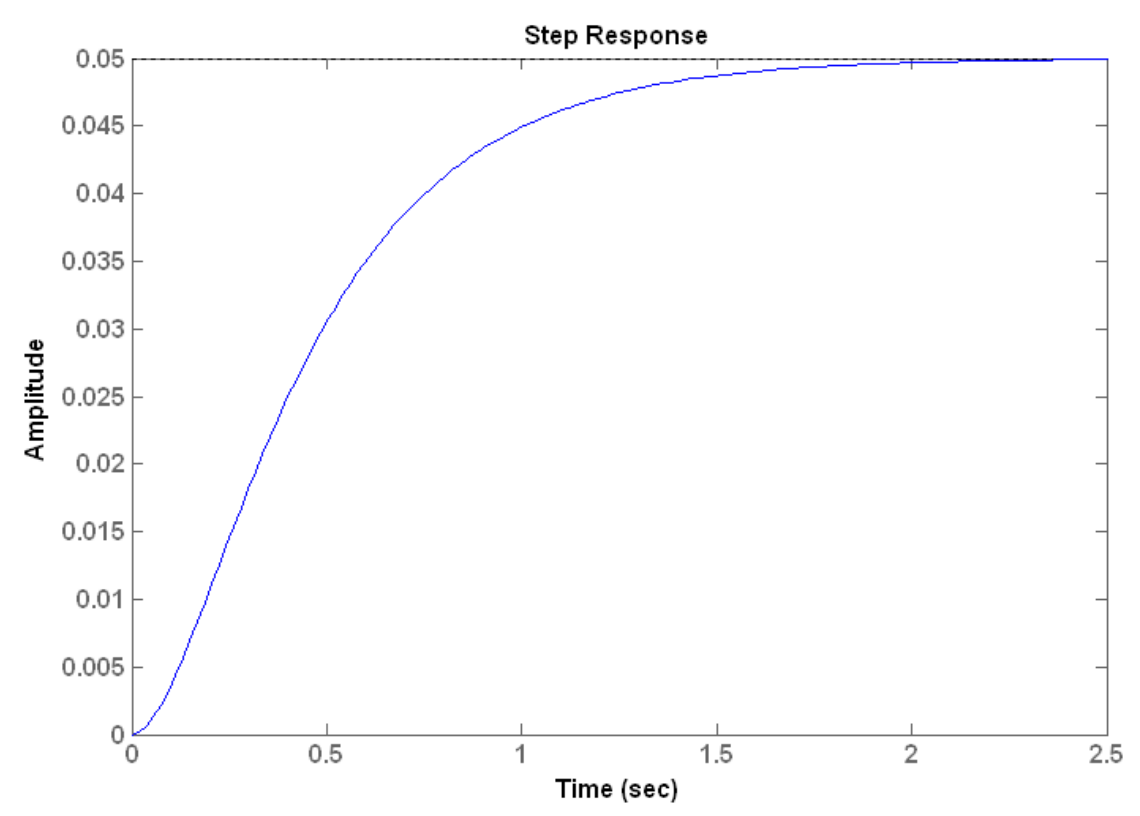

Рис. 3.2. Перехідна характеристика початкової САУ

Тому постає задача синтезу регулятора, який зменшить час встановлення, а також ліквідує похибку сталого режиму або зменшить її до припустимої величини.

*1.2 Реалізація ПІД-регуляторів за допомогою інструментальних пакетів Simulink та Control System Toolbox*

За допомогою інструментального пакету Simulink реалізація ПІДрегуляторів для обєкту керування з передаточною функцією

$$
W(s) = \frac{1}{s^2 + 10s + 20}.
$$

проводиться наступним чином (рис.3.3):

Недоліком такого методу є те, що оптимальні коефіцієнти регуляторів необхідно знати заздалегідь або використовувати функцію *pidtool*, точність розрахунку якої залежить від точності розрахунку коефіцієнтів в Matlab.

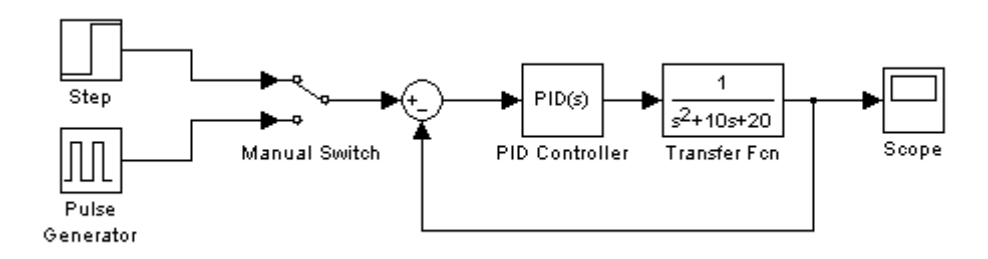

Рис.3.3

За допомогою інструментального пакету Control System Toolbox реалізація ПІД-регуляторів проводиться наступним чином, (рис.3.4):

 $>> W=tf(1,1 10 20);$ 

## >> pidtool(W)

Перевагою такого методу є те, що вид та коефіцієнти регулятора підбираються автоматично. Недоліком методу є те, що точність підбору коефіцієнтів залежить від точності розрахунку в Matlab результатів функції *pidtool*.

Також, крім функції *pidtool*, в Matlab є функція *pidtune*, вона розглянута нижче. Перевагою такого методу є те, що вид та коефіцієнти регулятора підбираються автоматично. Недоліком методу є те, що точність підбору коефіцієнтів залежить від точності розрахунку в

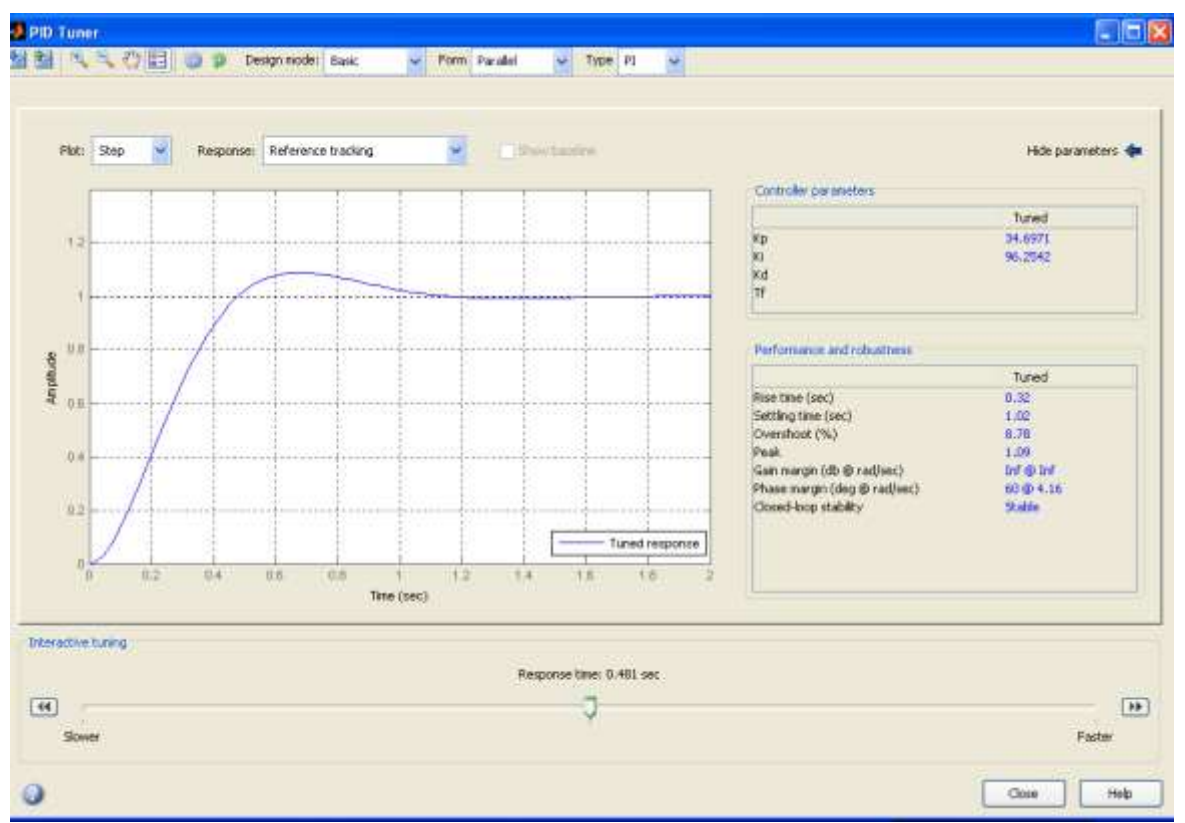

Рис.3.4

Matlab функції *pidtune*. Також потрібно вручну будувати часові та передаточні функції.

#### *1.2.2. Введення в САУ пропорційного регулятора*

З таблиці 3.1 бачимо, що пропорційний регулятор зменшує похибку сталого режиму. Передаточна функція замкнутого кола системи з пропорційним регулятором дорівнює:

$$
\frac{X(s)}{F(s)} = \frac{k_p}{s^2 + 10s + (20 + k_p)}.
$$

Використовуємо функцію *pidtune* для розрахунку коефіцієнтів регуляторів. В програмі Matlab також є функція *feedback*, яка виконує обчислення передаточної функції замкнутого кола системи за передаточною функцією розімкнутої системи. З її використанням м-файл приймає вигляд:

```
>> C=pidtune(W,'p');
>> Wp=series(W,C);
>> Wpz=feedback(Wp,1,-1);
>> step(Wpz)
```
Виконання цього m-файлу в програмі Matlab дозволяє отримати вихідну реакцію об'єкта керування (рис. 3.5).

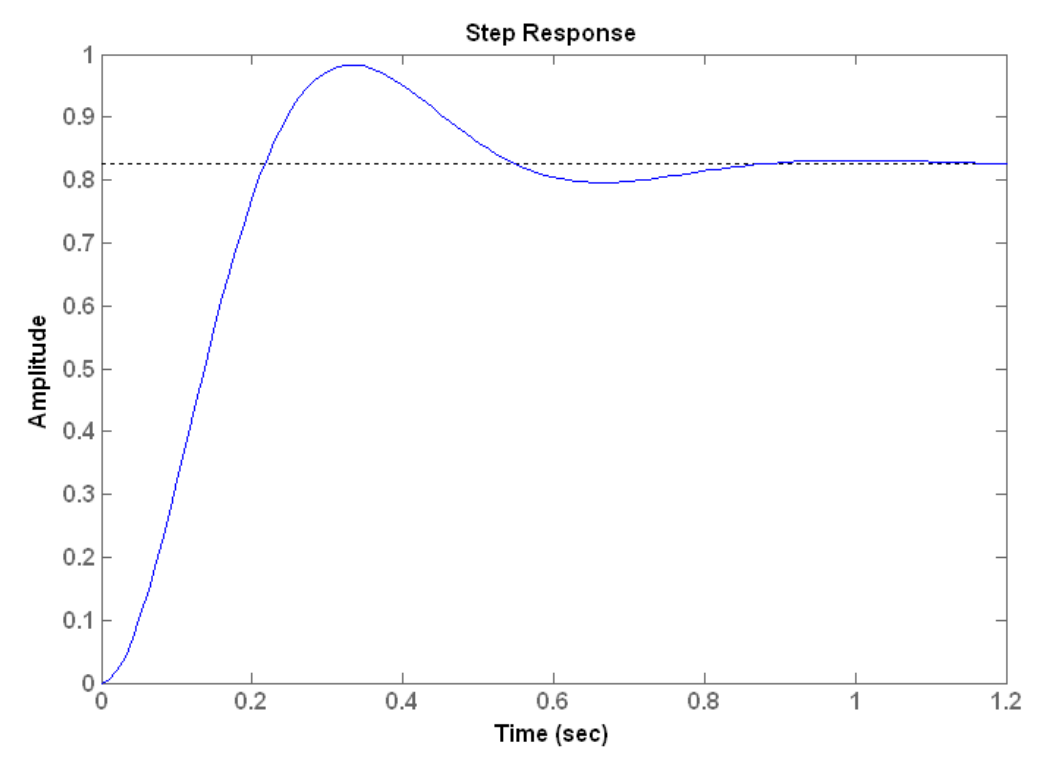

Рис. 3.5. Перехідна характеристика САУ з пропорційним регулятором

Пропорційний регулятор зменшує час регулювання до 0,77с і похибку сталого режиму до 0,82  $1 + (94.8517 + 20)$ 94.8517  $1 + (K + K_n)$  $=$  $+ (94.8517 +$  $=$  $+(K + K_p)$ *p K K K* , але збільшує перерегулювання .

#### *1.2.3. Пропорційно-диференційний регулятор в САУ*

ПД-регулювання зменшує як перерегулювання, так і час усталення перехідного процесу. Для досліджуємого об'єкта (див. формули (3.1) – (3.3)) передаточна функція кола з ПД-регулятором записується так:

$$
\frac{X(s)}{F(s)} = \frac{k_d s + k_p}{s^2 + (10 + k_d)s + (20 + k_p)}
$$

Використовуємо функцію *pidtune* для розрахунку коефіцієнтів регуляторів. Тоді m-файл набуває такого вигляду:

```
>> C=pidtune(W,'pd');
>> Wpd=series(W,C);
>> Wpdz=feedback(Wpd,1,-1) ;
>> step(Wpdz)
```
В результаті отримуємо перехідний процес в САУ, зображений на рис. 3.6.

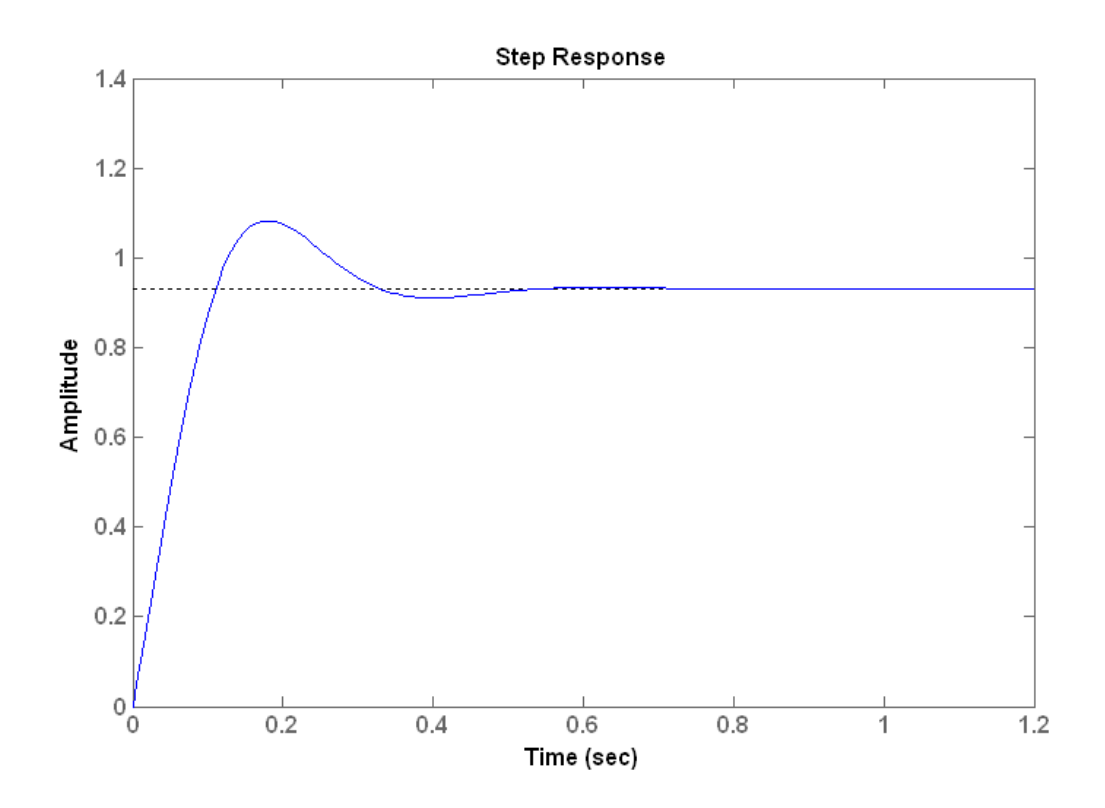

Рис. 3.6. Перехідна характеристика САУ з пропорційно-диференційним регулятором

Таким чином, регулювання за похідною зменшує як перерегулювання, так і час усталення перехідного процесу, але має малий вплив на похибку сталого режиму.

#### *1.2.4. Пропорційно-інтегральний регулятор в САУ*

Інтегральний регулятор зменшує час досягнення максимуму кривої перехідного процесу, збільшує перерегулювання та час усталення перехідного процесу, ліквідує похибку сталого режиму. Для досліджуємого об'єкта (див. формули (3.1) – (3.3)) передаточна функція замкнутого кола з ПІ-регулятором записується так:

$$
\frac{X(s)}{F(s)} = \frac{k_p p + k_i}{s^3 + 10s^2 + (20 + k_p)p + k_i}.
$$

Використовуємо функцію *pidtune* для розрахунку коефіцієнтів регуляторів. Тоді м-файл набуває такого вигляду:

```
>> C=pidtune(W,'pi');
>> Wpi=series(W,C);
>> Wpiz=feedback(Wpi,1,-1);
>> step(Wpiz)
```
В результаті отримуємо перехідний процес, зображений на рис. 3.7.

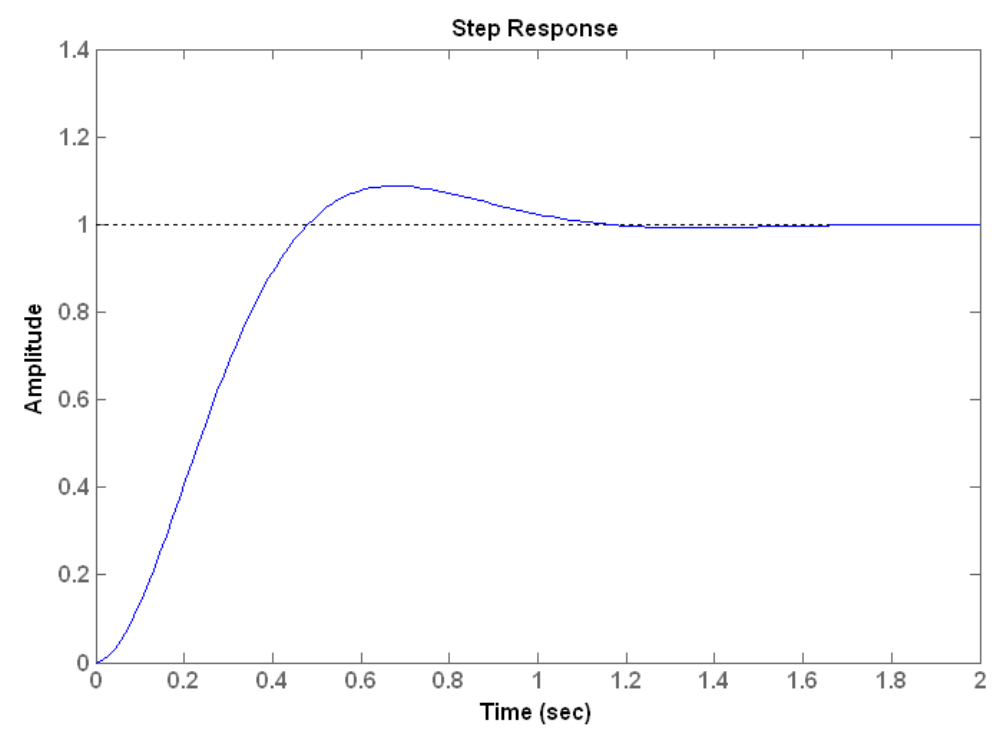

Рис. 3.7. Перехідна характеристика САУ з пропорційно-інтегральним регулятором

По графіку перехідного процесу бачимо, що інтегральний регулятор значно зменшив похибку сталого режиму та зменшив перерегулювання, але час встановлення дещо збільшився до 1,02 с в порівняння з попередніми регуляторами.

*1.2.5. Пропорційно-інтегрально-диференційний регулятор в САУ*

Передаточна функція замкнутого кола системи з ПІД-регулятором має такий вигляд:

$$
\frac{X(s)}{F(s)} = \frac{k_d s^2 + k_p s + k_i}{s^3 + (10 + k_d)s^2 + (20 + k_p)s + k_i}
$$

Використовуємо функцію *pidtune* для розрахунку коефіцієнтів регулятору, які забезпечують необхідну якість перехідного процесу. В цьому випадку маємо такий m-файл:

```
>> C=pidtune(W,'pid');
>> Wpid=series(W,C);
>> Wpidz=feedback(Wpid,1,-1);
```
>> step(Wpidz)

.

В результаті отримуємо перехідний процес, зображений на рис. 3.8.

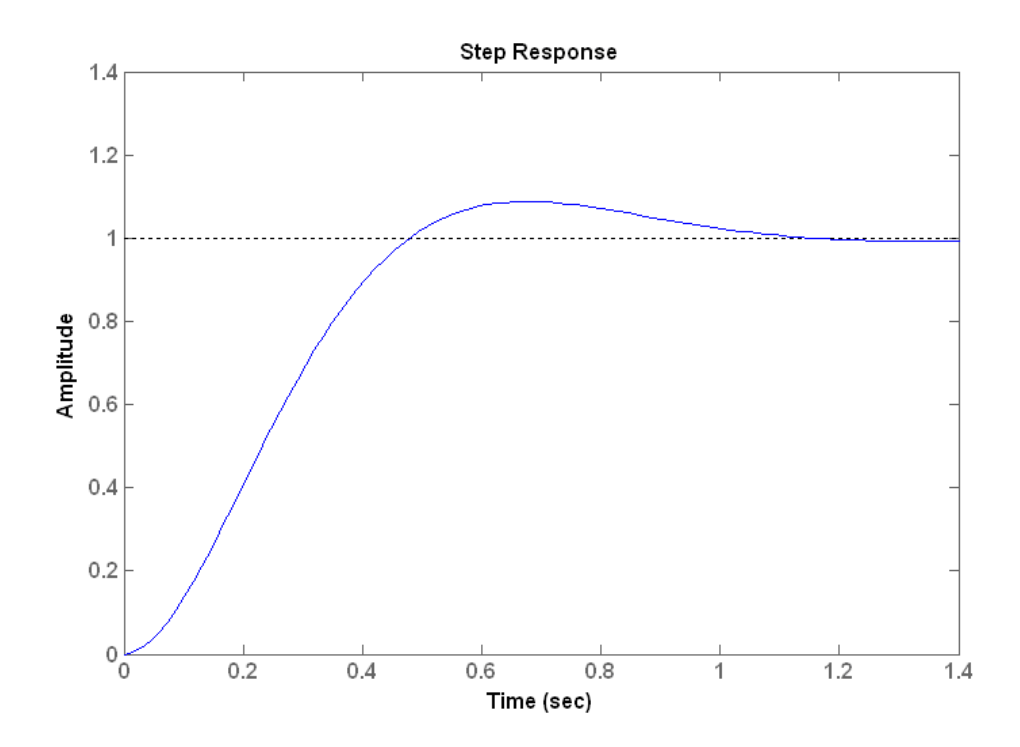

Рис. 3.8. Перехідна характеристика САУ з пропорційно-інтегральнодиференційним регулятором

Як, бачимо з графік ПІД-регулятор аналогічно повторює графік ПІрегулятор. Отже, в даному випадку обираємо ПІ-регулятор.

Таким чином, знайдено параметри системи з ПІД-регулятором, які забезпечують перехідні процеси без перерегулювання, з малим (прийнятним) часом зростання перехідної характеристики та без похибки сталого режиму.

#### *1.3. Рекомендації по вибору регуляторів*

Вибір структури та параметрів регулятора виконується, виходячи з умови отримання необхідних параметрів перехідних процесів в замкнутому колі синтезуємої системи. Рекомендується наступний порядок дій при визначенні структури та параметрів регулятора:

- 1. Отримуємо відгук (реакцію) розімкнутого кола системи та приймаємо проектне рішення щодо потрібних удосконалень цієї системи.
- 2. Встановлюємо пропорційний регулятор для зменшення часу зростання графіка перехідного процесу.
- 3. Додаємо керування за похідною для зменшення перерегулювання.
- 4. Додаємо інтегральне керування для ліквідації похибки сталого режиму.
- 5. Налагоджуємо (підбираємо) кожний із коефіцієнтів k<sub>p</sub>, k<sub>i</sub>, k<sub>d</sub> до отримання необхідних параметрів графіку перехідного процесу, користуючись таблицею 3.1.

Не слід одночасно вводити до системи усі три регулятори. Наприклад, якщо П-регулятор забезпечує прийнятний графік перехідного процесу, то непотрібно вводити до системи ще *і* Д - та <sup>I</sup> - регулятори. Завжди обмежуються найпростішим регулятором.

## **2 Завдання для лабораторної роботи**

2.1 Згідно свого варіанту оберіть структурну схему системи автоматичного управління (додаток 1) та параметри цієї схеми (додаток 2).

2.2 Введіть передаточну функцію у вигляді полінома за допомогою пакету Simulink та отримайте відгук розімкнутого кола системи та прийміть проектне рішення щодо потрібних удосконалень цієї системи.

2.3 Введіть передаточну функцію у вигляді полінома в Control System Toolbox та отримайте відгук розімкнутого кола системи, прийміть проектне рішення щодо потрібних удосконалень цієї системи.

2.4 На основі отриманих графіків визначить час встановлення, перерегулювання, необхідність регулятора, стійкість САУ.

2.5 Якщо система нестійка, то застосуйте регулятор. Якщо стійка, то покращить перехідну характеристику за допомогою відповідного регулятора.

2.6 Промоделюйте систему з регулятором за допомогою пакету Simulink та отримайте перехідну характеристику.

2.7 Промоделюйте систему з регулятором в Control System Toolbox та отримайте перехідну характеристику.

2.8 Порівняйте отримані графіки перехідної характеристики системи з регулятором та без регулятора.

# **3 Зміст звіту**

3.1 Назва та мета роботи.

3.2 Структурна схема системи автоматичного управління згідно варіанту свого завдання.

3.3 Результат моделювання даної структурної схеми в Simulink та графік отриманої перехідної характеристики без регулятора.

3.4 Результат моделювання САУ в Control System Toolbox та графік отриманої перехідної характеристики без регулятора.

3.5 Результат моделювання даної структурної схеми в Simulink та графік отриманої перехідної характеристики з регулятором.

3.6 Результат моделювання САУ в Control System Toolbox та графік отриманої перехідної характеристики з регулятором.

3.7 Розрахунок якості регулювання без регулятора та з регулятором.

3.8 Аналіз графіків перехідних характеристик системи автоматичного управління, що покращені за допомогою регулятора і отримані різними методами моделювання.

3.8 Висновки по роботі.

# **4 Контрольні питання**

4.1 Як визначити стійкість системи за перехідною характеристикою?

4.2 Що таке час встановлення та як його визначити?

4.3 Що собою представляє регулятор?

4.4 З яких елементів складається регулятор?

4.5 Який вплив кожного з елементів регулятора на якість перехідних процесів?

4.6 Що собою являють часові характеристики лінійних систем?

4.7 Дайте визначення кожної з часових характеристик лінійних систем.

## Лабораторна работа 4 **СИНТЕЗ РЕГУЛЯТОРІВ ДЛЯ СИСТЕМИ УПРАВЛІННЯ ЧАСТОТНИМИ МЕТОДАМИ**

Мета роботи: дослідити методи синтезу САУ частотними методами в програмі MatLab (інструментальні пакети Control System Toolbox та Simulink), визначити показники якості перехідних процесів.

## **1 Теоретичні відомості**

## *1.1 Синтез регуляторів частотними методами*

.

Частотний метод синтезу регуляторів має суттєві переваги перед іншими методами синтезу, особливо при моделюванні передаточних функцій на основі фізичних даних. Частотний метод має дві модифікації: на основі ЛАХ (діаграма Боде по термінології програми Matlab); на основі АФХ на комплексній площині (діаграма Найквіста за термінологією програми Matlab). Як відомо, ці два методи відображають одну і ту ж саму інформацію, а різниця між методами полягає в формі представлення цієї інформації.

Відомо, що вихідний сигнал лінійної системи при синусоїдальному вхідному впливі є синусоїда тієї ж частоти з фазовим зсувом, що вносить система. Тому частотний відгук визначається як амплітудні та фазові різниці поміж вхідними та вихідними синусоїдами. При цьому можна використовувати частотний відгук розімкнутої системи для передбачення її поведінки в замкнутому стані (при замиканні зворотного зв'язку).

Для побудови частотних характеристик створюється вектор частот, який має охопити діапазон від нуля до нескінченості, та обчислюється величина передаточної функції на цих частотах. Якщо W(s) – передаточна функція розімкнутого кола системи, а  $\omega$  – вектор частоти, то будується графік W(j $\omega$ ) відносно  $\omega$ . В зв'язку з тим, що W(j $\omega$ ) – функція комплексного числа, то для неї можна побудувати графіки модуля та фази. В результаті отримуємо діаграму Боде. Якщо розташувати цю функцію на комплексній площині, то отримуємо діаграму Найквіста.

Раніше вручну будували асимптотичні ЛАЧХ, підсумовуючи ЛАЧХ окремих ланок. У середовищі Matlab існують засоби, що дозволяють автоматизувати побудову точних (не асимптотичних) ЛАФЧХ. При цьому можна використовувати накопичений за багато років класичний досвід проектування.

На рис.4.1 представлений графік логарифмічно-амплітудної характеристики САУ та визначено на графіку запаси по амплітуді  $\overline{s}_{\scriptscriptstyle m}$  та фазі  $\overline{\varphi_{\scriptscriptstyle m}}$ , частоту зрізу  $\overline{\omega_{\scriptscriptstyle sp}}$ 

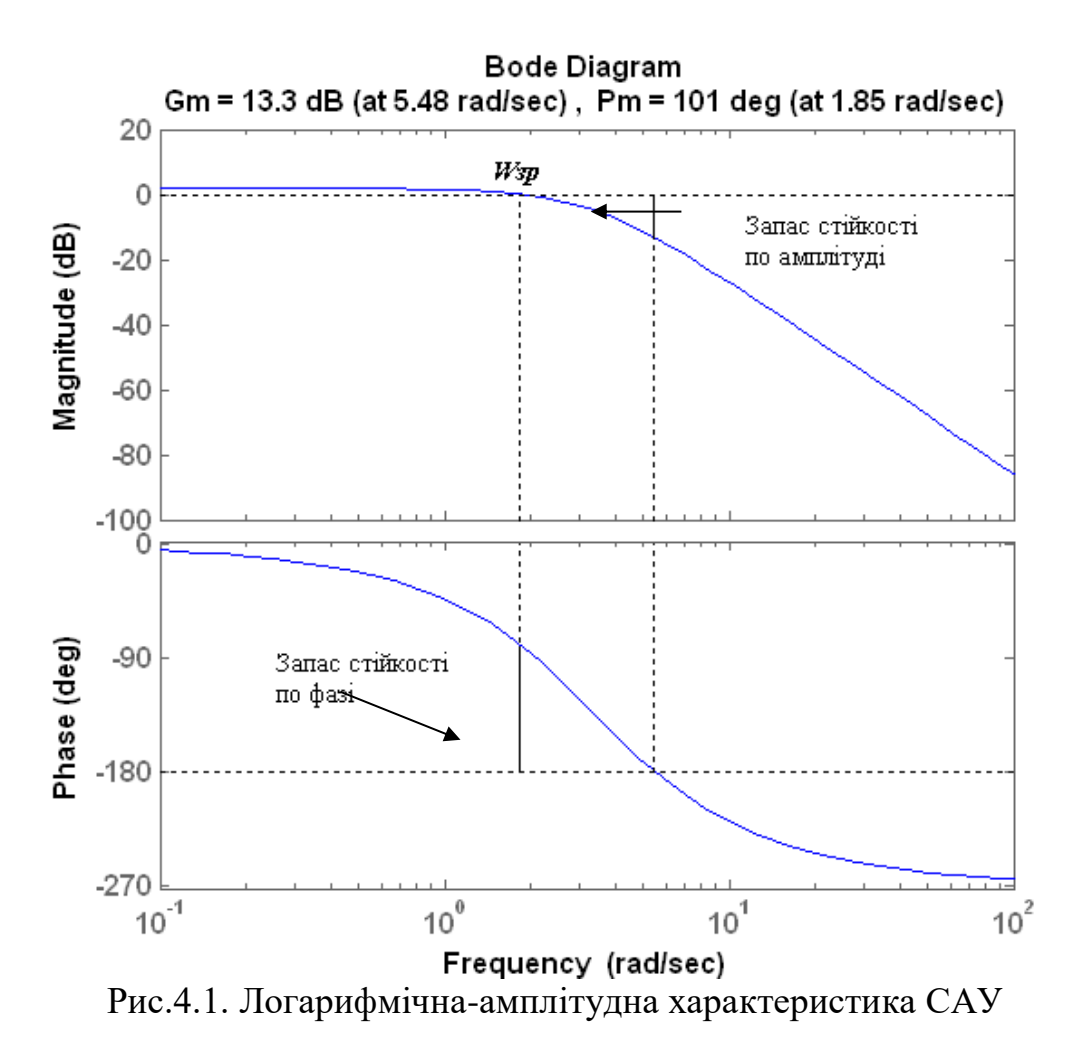

*Запас стійкості по амплітуді g<sup>m</sup>* (в дБ) - це відстань від ЛАЧХ до горизонтальної прямої *L<sup>m</sup>* 0 дБ на частоті, на якій фазова характеристика перетинає пряму  $\varphi = -180^{\circ}$ . На цій частоті система повинна мати коефіцієнт посилення менше 1 (або  $L_m(\omega) < 0$ ).

Запас стійкості по фазі <sub>Ф</sub> (у градусах) - це відстань від частотної характеристики до горизонтальної прямої  $\varphi = -180^{\circ}$  на частоті зрізу  $\omega_{\varphi}$ . На цій частоті фазова характеристика повинна мати значення більше *-*180°.

Допустимим вважається запас по амплітуді не менше 6 дБ і запас по фазі не менше 30 градусів.

Для забезпечення гарної якості перехідних процесів рекомендується, щоб ЛАЧХ перетинала вісь L = 0 з нахилом 20 дБ / дек. Це пояснюється тим, що нахил 20 дБ / дек, відповідний аперіодичній ланці, призводить до найменшої коливальності перехідного процесу. Точки переходу (зламу асимптотичної ЛАЧХ) від низькочастотної частини до середньочастотної і далі до високочастотної повинні відстояти від осі *L* = 0 на 12-16 дБ.

Смугою перепускання  $\omega_{\text{hw}}$  називається діапазон частот від 0 до значення частоти, на якій значення ЛАХ замкнутої системи дорівнює -3дБ.

#### *1.2 Характеристика роботи замкнутої системи*

Для прогнозування якості роботи замкнутої системи на основі відгуків розімкнутої системи використовуються такі положення:

- 1. Якщо частота зрізу розімкнутої системи менша від частоти, на якій ФЧХ досяга $\epsilon$  значення -180 $^0\,$  ( $\omega_{\rm c}$  <  $\omega_{\rm pc}$  = -180 $^0$ ), то замкнута система буде стійкою.
- 2. У замкнутій систем 2-го порядку коефіцієнт демпфування дорівнює запасу по фазі, що віднесений до 100.
- 3. Для системи 2-го порядку за межу смуги перепускання приблизно можна прийняти частоту власних незгасаючих коливань.

Використаємо вказані властивості при синтезі регулятора для системи, яка відповідає структурній схемі згідно рис. 3.1. В якості регулятора будемо використовувати різні типи регуляторів з передаточною функцією загального виду  $G_c(p)$ . Нехай об'єкт управління має передаточну функцію

$$
W(s) = \frac{1}{s^2 + 10s + 20}.
$$

Проектуємий регулятор повинен задовольняти таким вимогам:

забезпечувати нульову похибку в сталому режимі;

перерегулювання не повинно перевищувати 40%;

 $-$ час усталення кривої перехідного процесу має бути  $\leq 2c$ .

Задачу синтезу регулятора можна вирішити графічним або чисельним методом. При використанні програми Matlab графічний метод має явні переваги, тому будемо користуватися графічним методом синтезу регулятора. Спочатку побудуємо ЛАХ, для чого запишемо m-файл:

>> W=tf(1,[1 10 20]);

>> Wz=feedback(W,1,-1)

>> margin(Wz)

Графіки ЛАХ наведено на рис. 4.2.

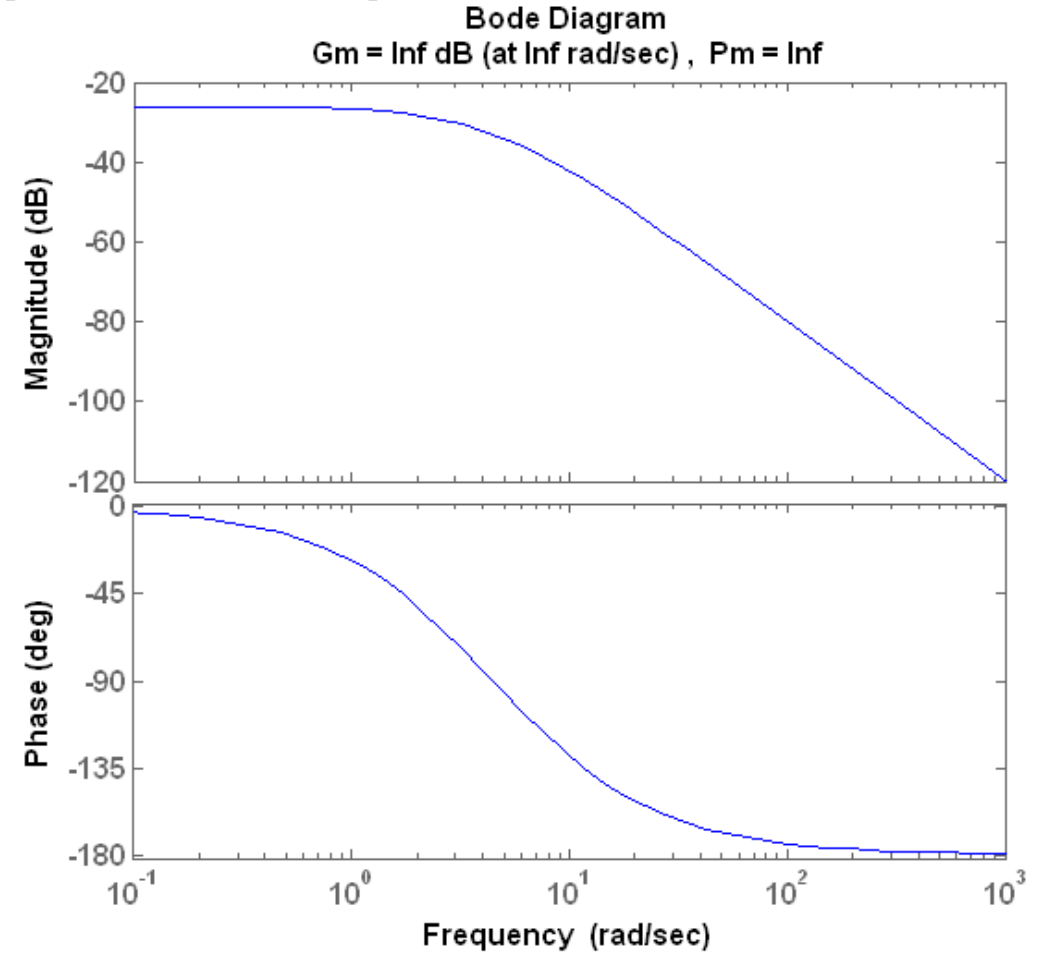

Рис. 4.2. Логарифмічна-амплітудна характеристика початкової замкнутої САУ

На основі графіків ЛАХ можна визначити деякі характеристики системи. В даному випадку система стійка та має нескінчений запас по амплітуді та по фазі.

Наступним питанням при дослідженні об'єкта управління є похибка сталого режиму. Найпростіше отримати похибку сталого режиму та час установлення шляхом моделювання в програмі Matlab відгуку замкнутої системи на ступеневий вхідний сигнал. Для цього записуємо m-файл:

```
>> W=tf(1,[1 10 20]);
```

```
>> Wzz = feedback(W, 1, -1);
```

```
>> step(Wzz)
```
Результатом розрахунків є графік, наведений на рис. 4.3.

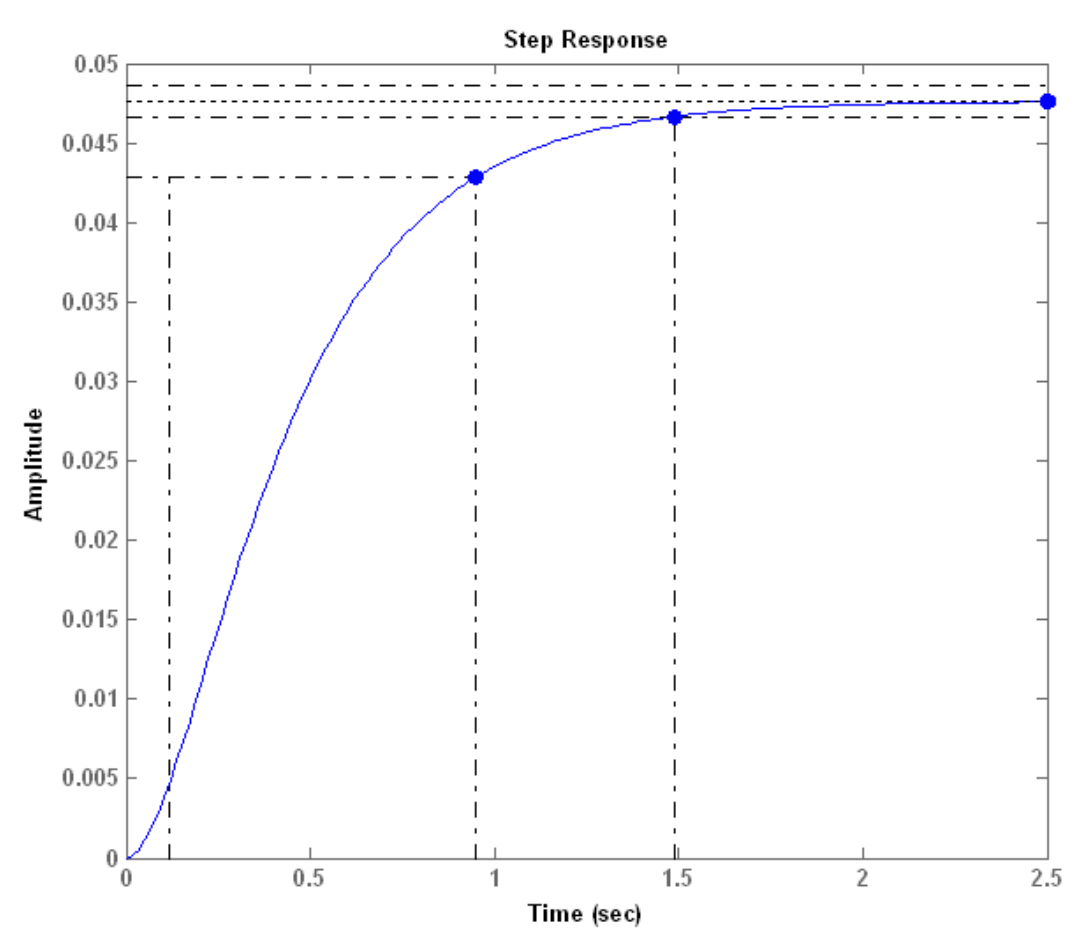

Рис. 4.3. Перехідна характеристика початкової замкнутої САУ

Час встановлення становить приблизно 1,4 с, а похибка сталого режиму становить 0,95 (див. рис. 4.3).

Далі необхідно вибрати регулятор, який буде покращувати вказані характеристики.

На основі результатів на лабораторної роботи №3 вибираємо ПІрегулятор. Він гарантує нульову статичну похибку при ступеневому вхідному впливі. ПІ-регулятор має нульовий полюс, який можна розташувати на кореневому годографі. Це забезпечує додаткову гнучкість синтезу, яка в свою чергу гарантує виконання технічних вимог до проектуємої системи.

Передаточна функція ПІ-регулятора має вигляд:

$$
G(s) = \frac{k(s+a)}{s}.
$$

За допомогою Control System Toolbox реалізація ПІД-регуляторів проводиться наступним чином:

>> pidtool(W)

В результаті отримуємо ЛАХ, що зображена на рис. 4.4.

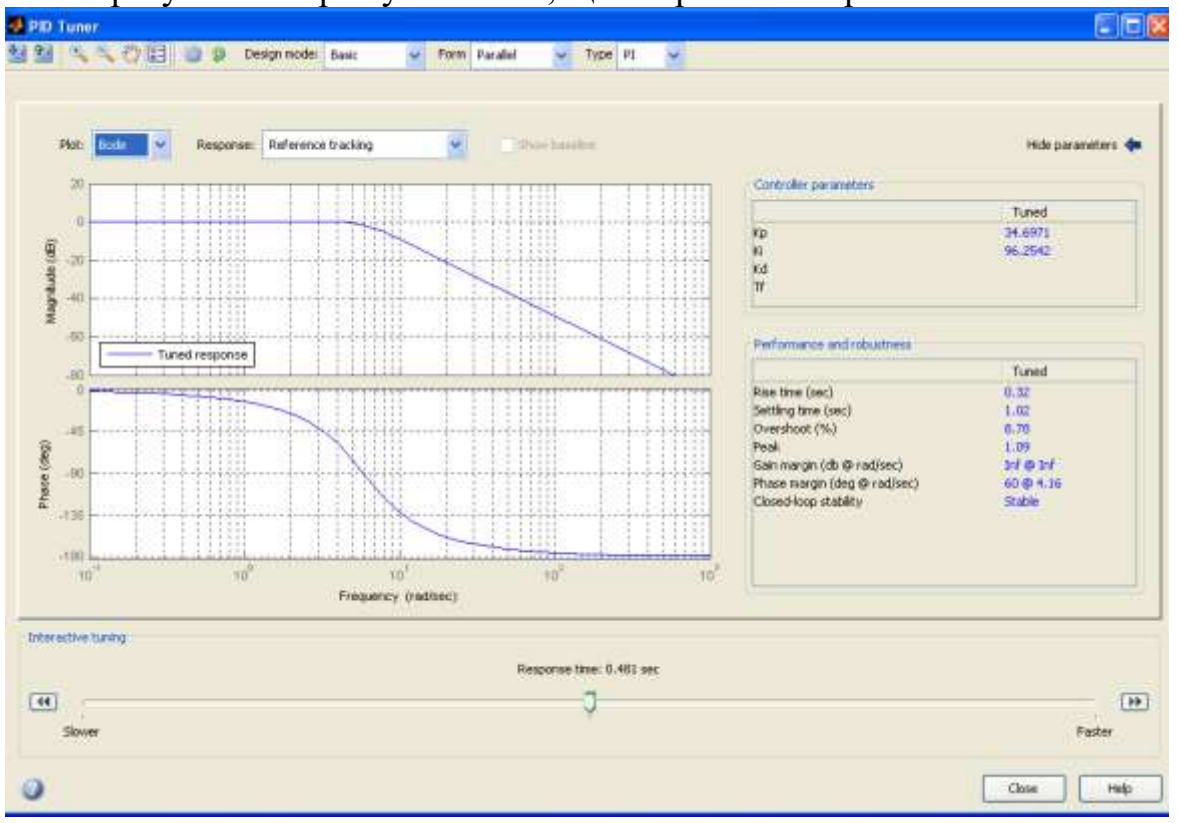

Рис.4.4. Результат автоматичного моделювання САУ з регулятором частотним методом

Таким чином, ми отримали задовільний результат: система стійка, запас по фазі дорівнює 60<sup>0</sup>. Час установлення зменшився до 1,02 с, перегулювання дорівнює 8,78% а похибка сталого режиму відсутня. Також, крім функції *pidtool,*  є в Matlab функція *pidtune*, вона розглянута більш детально в лабораторній роботі №3. Перевагою такого методу є те, що вид та коефіцієнти регулятора підбираються автоматично. Недоліком методу є те, що точність підбору коефіцієнтів залежить від точності розрахунку в Matlab функції *pidtune*. Також потрібно окремими командами будувати імпульсні та передаточні функції.

Таким чином, спрощений варіант синтезу регулятора полягає в підборі структури та параметрів регулятора, які повинні забезпечити визначені в технічному завданні на проектування показники динамічних властивостей проектуємої системи.

#### **2 Завдання для лабораторної роботи**

2.1 Згідно свого варіанту обрати структурну схему системи автоматичного управління (додаток 1) та параметри цієї схеми (додаток 2).

2.3 Ввести передаточну функцію у вигляді полінома в пакет Control System Toolbox та отримати ЛАХ систем управління.

2.4 На основі отриманої характеристики визначити смугу перепускання, запас по фазі, перерегулювання, стійкість системи управління.

2.5 Якщо система нестійка, то необхідно застосувати регулятор. Якщо стійка, то необхідно покращити ЛАХ (задачу синтезу регулятора вирішити графічним методом).

2.6 Для оцінки отриманих параметрів регулятора виконати моделювання системи і отримати перехідну характеристику замкнутої системи.

2.7 Порівняйти отримані графіки ЛАХ системи з регулятором та без регулятора.

## **3 Зміст звіту**

3.1 Назва та мета роботи.

3.2 Структурна схема системи автоматичного управління згідно свого варіанту завдання.

3.3 Результати моделювання в пакеті Control System Toolbox та графік ЛАХ системи без регулятора.

3.4 Результат моделювання в пакеті Control System Toolbox та графік ЛАХ системи з регулятором.

3.6 Розрахунок смуги перепускання, запасу по фазі, перерегулювання, визначення стійкості систем управління.

3.7 Аналіз графіків ЛАХ системи автоматичного управління, покращених за допомогою регулятора.

3.8 Висновки по роботі.

# **4 Контрольні питання**

4.1 Як визначити на графіку ЛАХ запас стійкості по амплітуді?

4.2 Як визначити на графіку ЛАХ запас стійкості по фазі?

4.3 Що таке смуга пропускання?

4.4 Що собою представляє регулятор?

4.5 З яких елементів складається регулятор?

4.6 Який вплив кожного з елементів регулятора на якість перехідних процесів?

4.7 Що собою являють частотні характеристики лінійних систем?

4.8 Дайте визначення кожної з частотних характеристик лінійних систем.

# **Додаток 1**

# Структурні схеми систем автоматичного управління

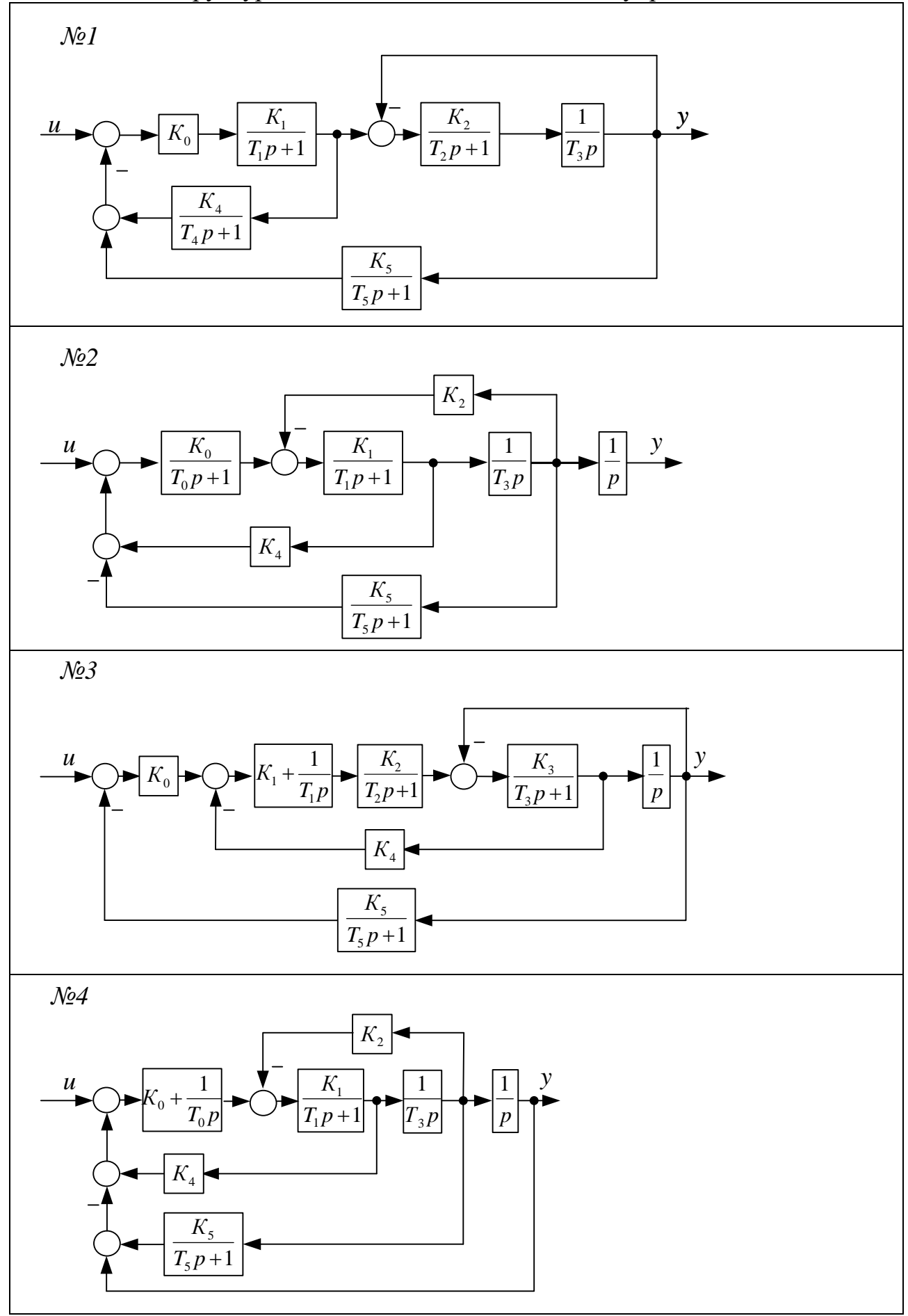

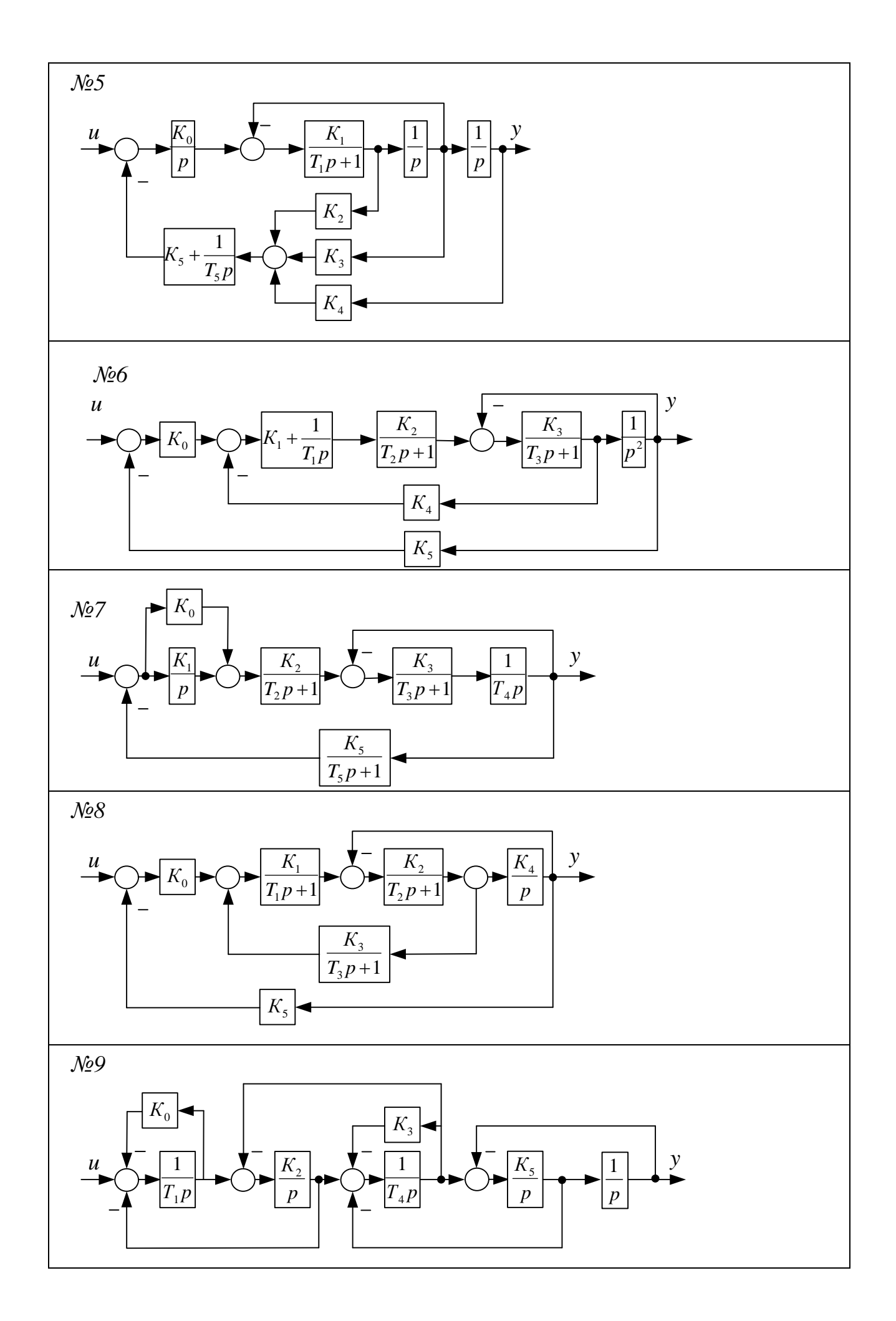

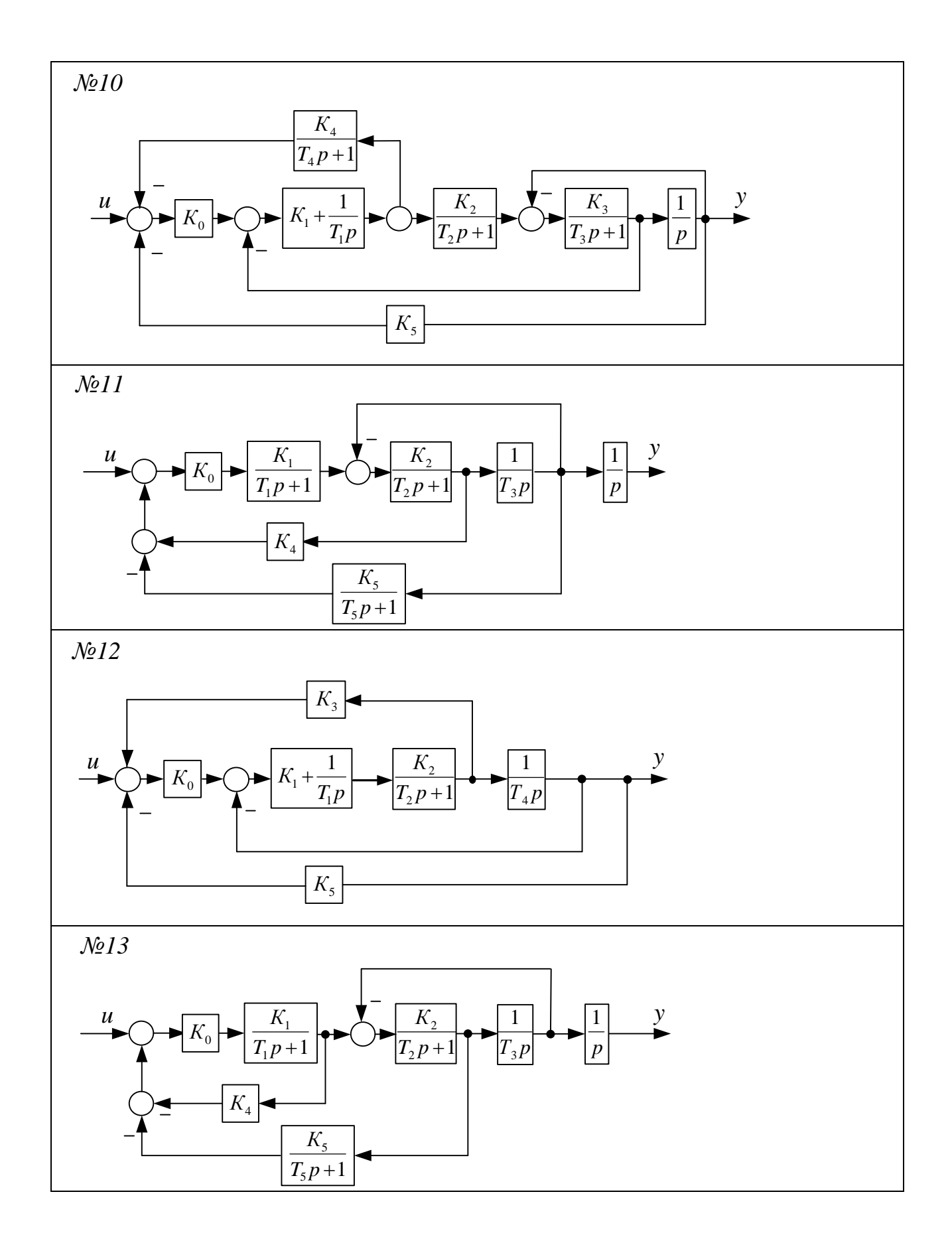

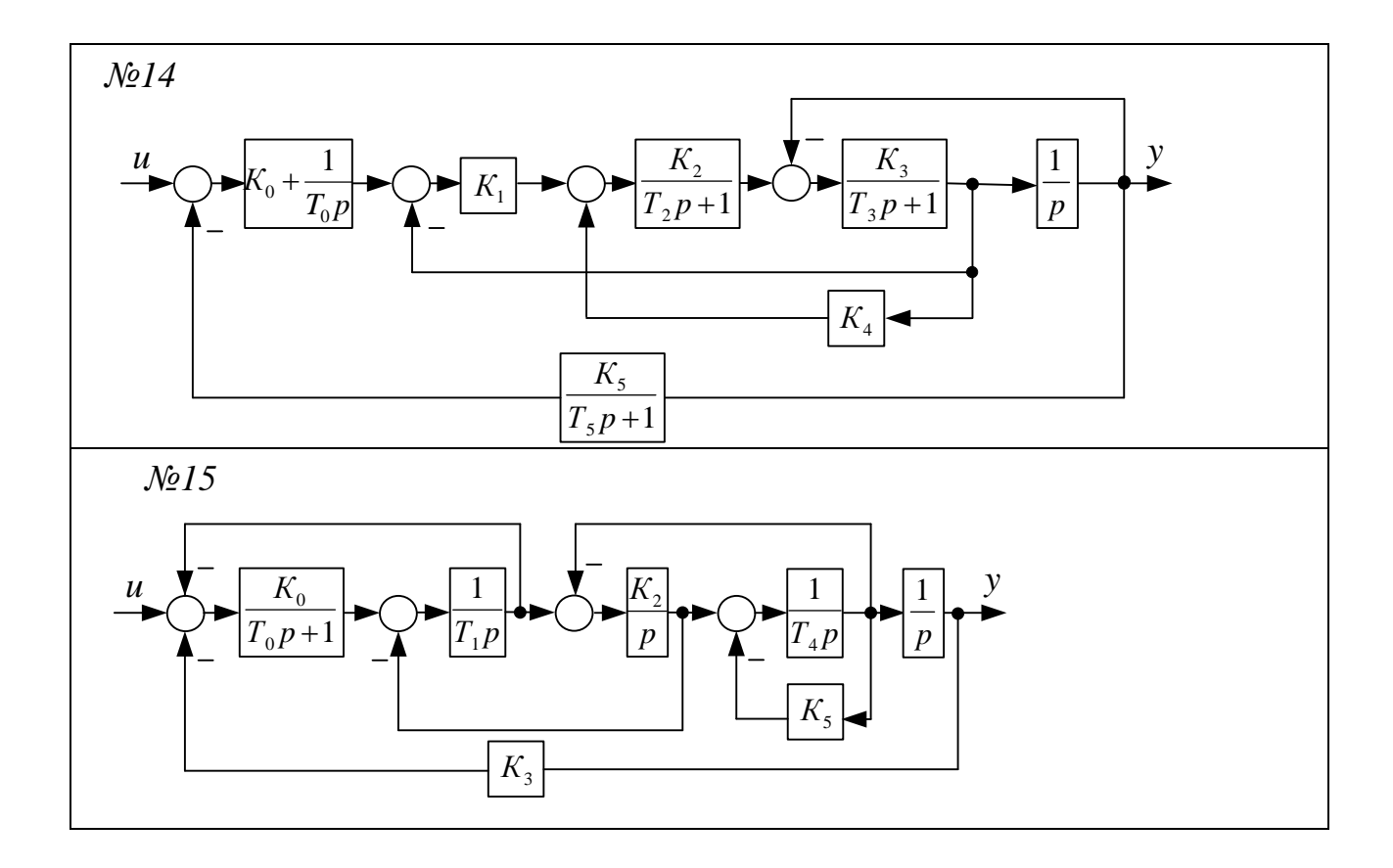

# **Додаток 2**

# Параметри структурної схеми САУ

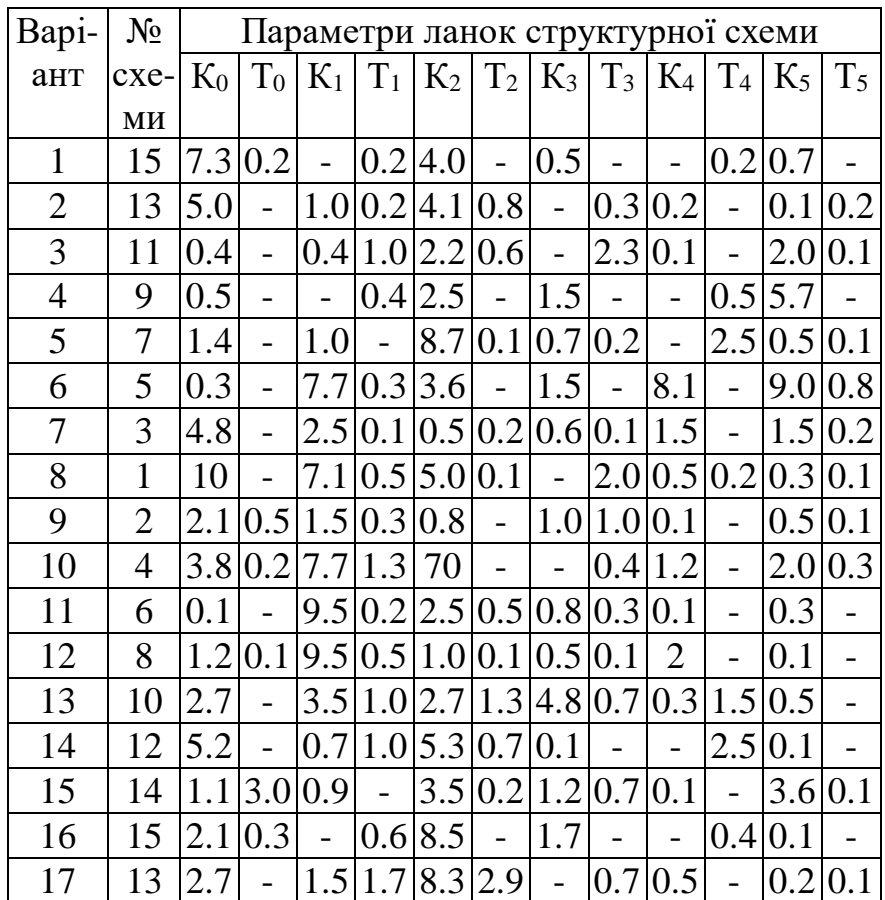

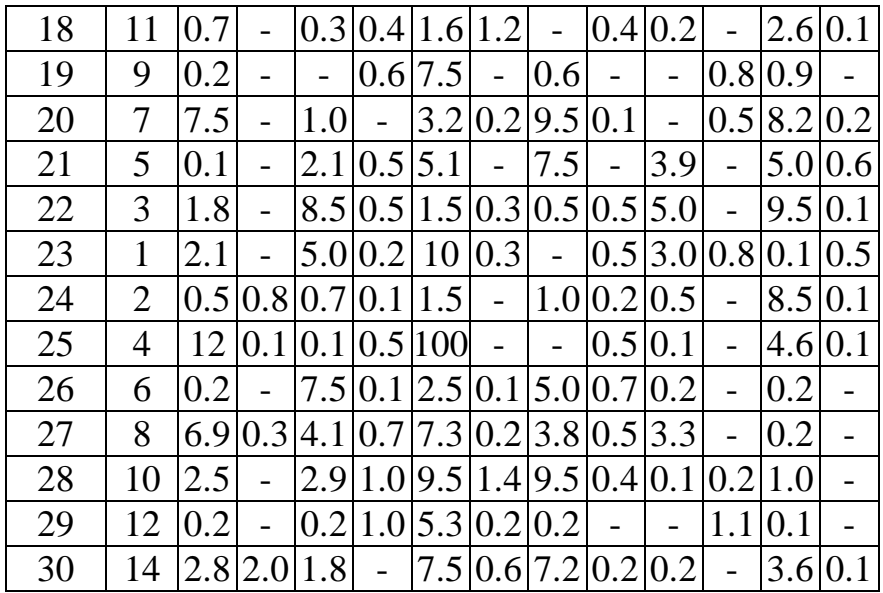